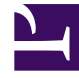

# **SGENESYS**

This PDF is generated from authoritative online content, and is provided for convenience only. This PDF cannot be used for legal purposes. For authoritative understanding of what is and is not supported, always use the online content. To copy code samples, always use the online content.

# Journey JavaScript SDK

Display icons in the Journey gadget

## Contents

- 1 [About the icons](#page-2-0)
	- 1.1 [Available icons](#page-2-1)
- 2 [Code example](#page-2-2)
- 3 [Purchase-related icons](#page-3-0)
- 4 [Form-related icons](#page-3-1)
- 5 [Miscellaneous icons](#page-4-0)

Learn how to use the SDK to display icons for tracked visitor behavior on the Journey map.

#### Important

This article only applies to customers using web chat. If you are a Genesys Cloud CX customer, we encourage you to use the new web messaging feature to replace web chat.

#### About the icons

<span id="page-2-0"></span>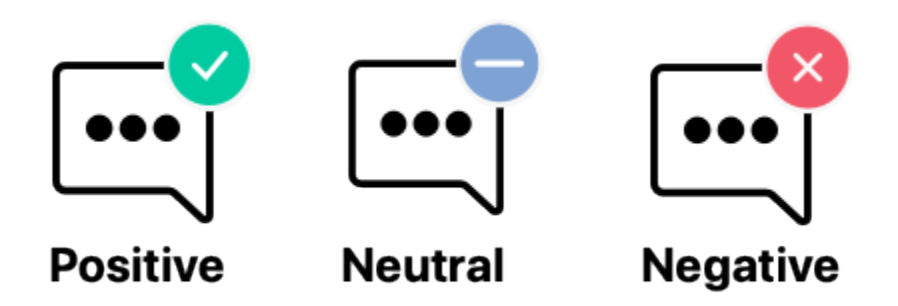

Use the ac('record') method to display a Genesys Predictive Engagement icon on the Visit journey map (admin view) when a visitor completes a tracked behavior.

#### <span id="page-2-1"></span>Available icons

- Purchase-related icons
- Form-related icons
- Journey-related icons

### <span id="page-2-2"></span>Code example

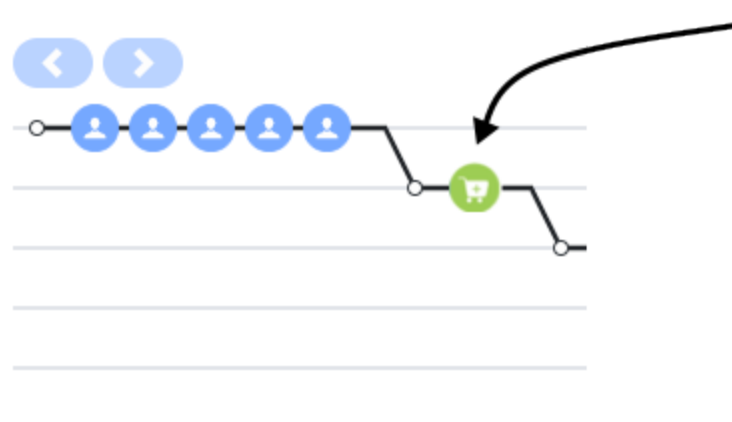

This code example shows how to use ac('record') to display the Product added icon in the Visit journey map (admin view) when a visitor adds a t-shirt to their shopping cart.

ac('record', 'product\_added', [optionalExtraDataObject] ac('record', 'product\_added', { name: 't-shirt', id: 'hkds9d8j', price: '\$45.45' });

# <span id="page-3-0"></span>Purchase-related icons

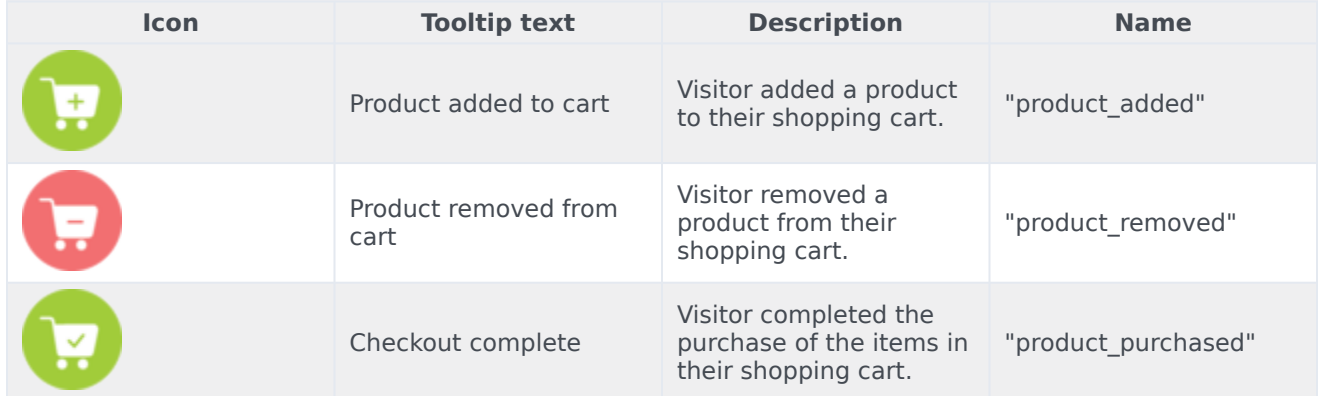

### <span id="page-3-1"></span>Form-related icons

#### Important

You can display the icons in this section using ac ('record') or auto form tracking.

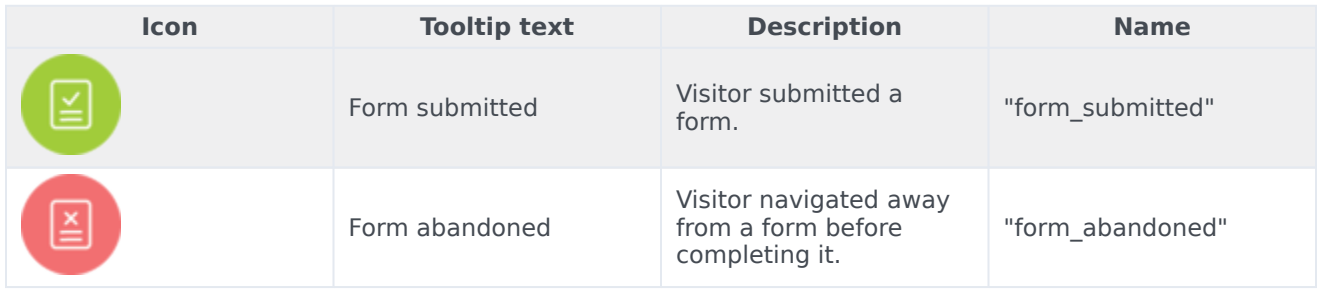

#### <span id="page-4-0"></span>Miscellaneous icons

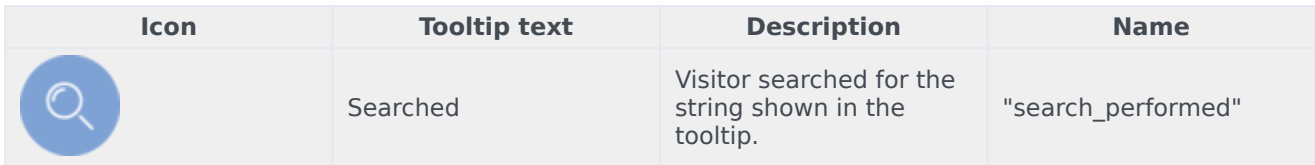